# **ALIEN Power & Go DEMO Case**

## **Model DEM001/MEGA204N**

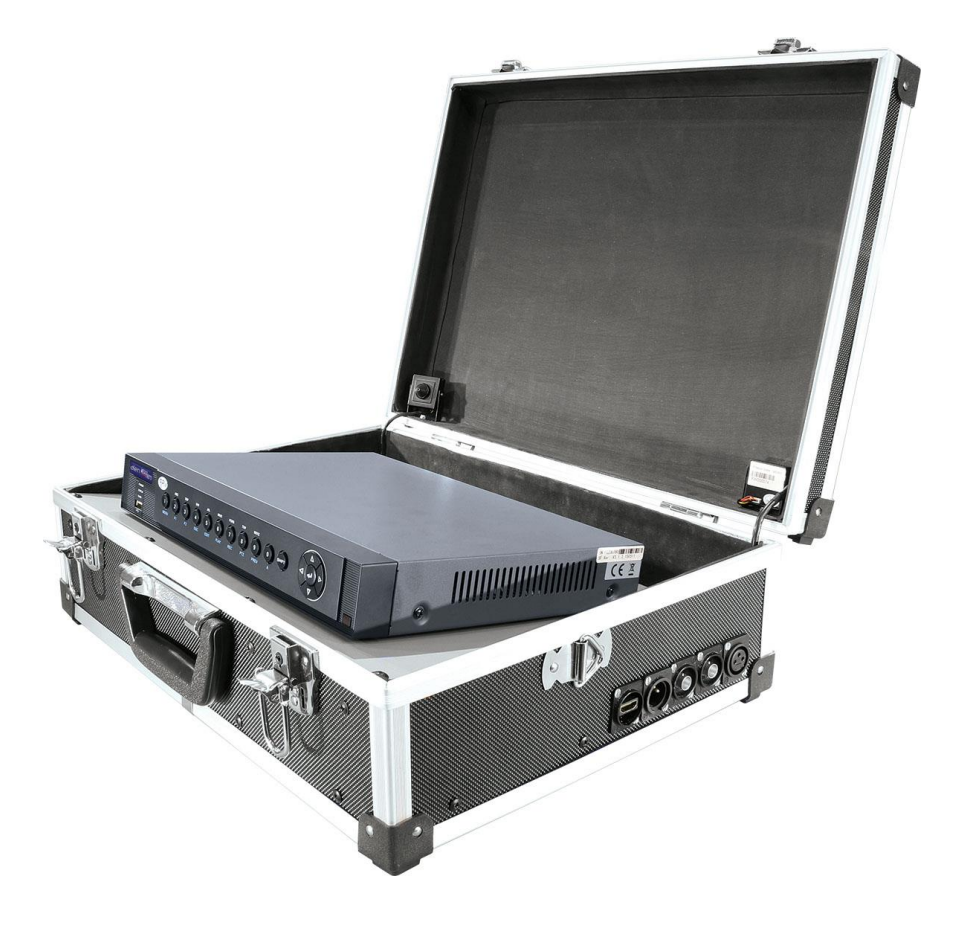

*Version 003**Last Revised 13/11/2015*

## **Contents List**

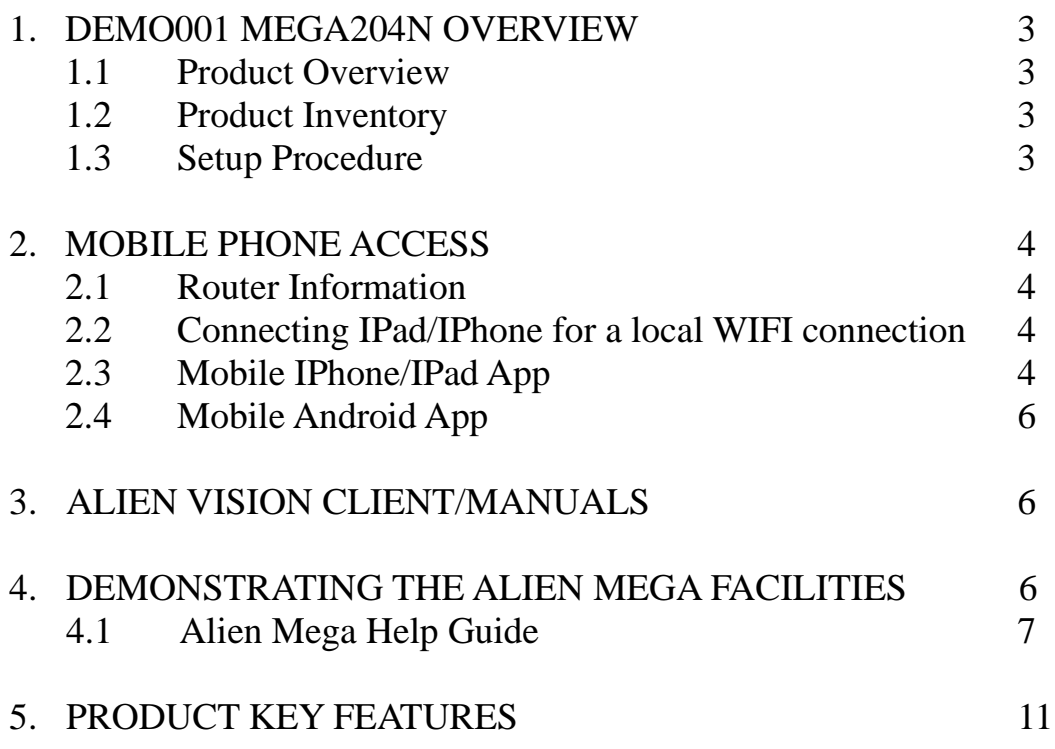

## **1. DEMO001 MEGA204N OVERVIEW**

## **1.1 Product Overview**

This demonstration unit can be used to show how the ALIEN MEGA DVR operates on a wifi network using Android or IPhone access. It also demonstrates features of the MEGA DVR including two TVI cameras installed in the unit, plus attachments that can be connected such as an IP camera, two additional analogue or TVI cameras and other equipment. As it has connections for RS485 and RS232 it can be used to demonstrate PTZ telemetry and the Voice Off unit.

## **1.2 Product Inventory**

This DEMO DVR comprises of a MEGA204N, a Netgear Modem Router DGN1000, 2 x TVI covert cameras SEE915 and a 12vDC 5A Power Supply Model POW951. The DEMO unit is supplied with a power cable, one network LAN cable, one HDMI cable, an RS485 cable and an RS232 cable. An unregistered copy of ALIEN VISION is included for local WIFI connection only.

## **NOTE: DO NOT CONNECT THIS DEVICE TO YOUR OFFICE NETWORK, IT IS INTENDED FOR STANDALONE USE.**

## **1.3 Setup Procedure**

- 1. Connect an HDMI monitor or TV to the Demo unit using cable supplied.
- 2. Power up the HDMI monitor or TV.
- 3. Connect the power kettle lead to mains. The socket is on the left hand side of the unit.

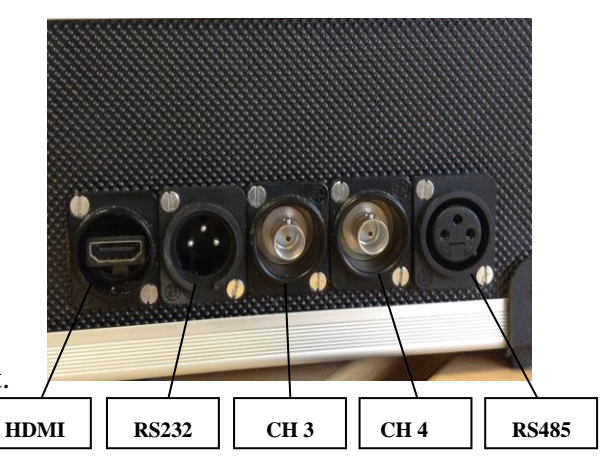

- 4. Switch on ALIEN MEGA DVR using the rocker switch on the back of the DVR.
- 5. The DVR will bootup, display a flash screen and then display pictures from the two TVI covert cameras. The DVR is left on factory default with the login prompt disabled. Therefore there is no requirement to enter a User or Password. The DVR resolution is set to 1280 x 720 60 Hz which is HD at 720P.
- 6. Additional connectors are available for RS232 and RS485. Cables are supplied to use these. In addition the are two BNC connections for an additional two analogue/TVI cameras. The network connection on the other side of the box next to the mains power connection can be used to connect an IP camera.

## **2. MOBILE PHONE ACCESS**

## **2.1 Router Information**

The DEMO unit has a router installed and to enter IP Address  $= 192.168.1.1$ 

However this should not be necessary.

 $Use**r** = **admin**$ Password = **password**

The SSID is set to ALIEN-TVI-DEMO. The key is set to aliendemo. SSID **ALIEN-TVI-DEMO** KEY **aliendemo**

## **2.2 Connecting IPad/IPhone for a local WIFI connection only**

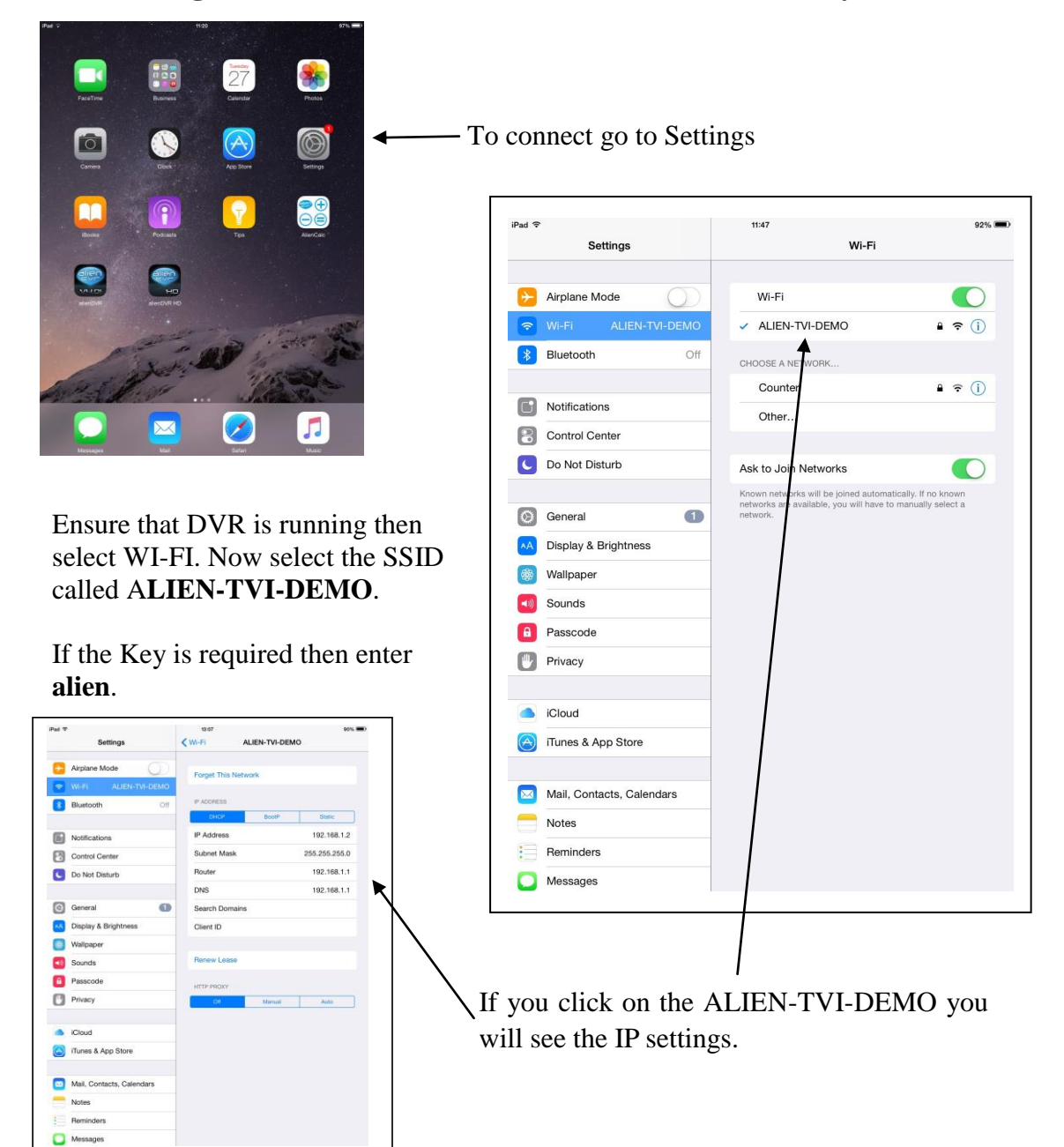

## **2.3 Mobile IPhone/IPadApp**

You first need to download the mobile phone app for the IPhone/IPad from the App

Store. The app is called ALIEN DVR. Once the app is loaded you will need to setup a record with the app. Click on Realtime/Devices and add device.

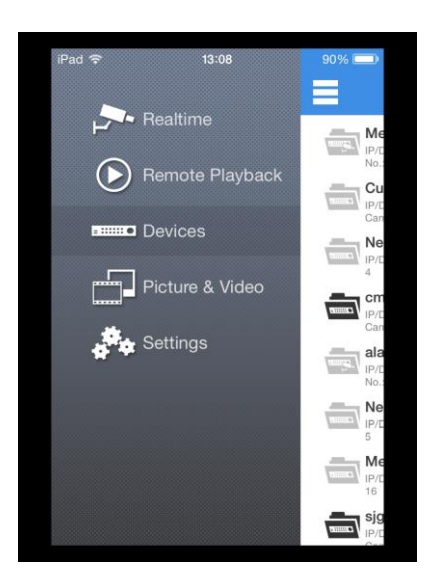

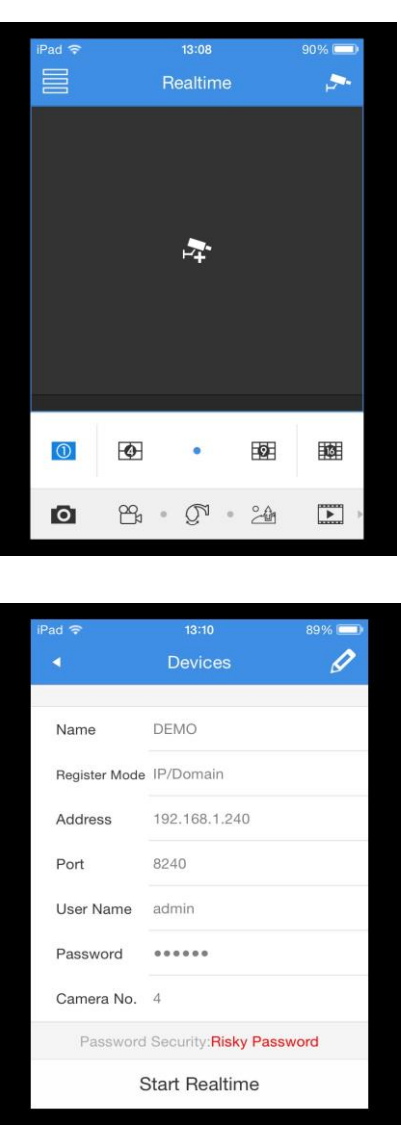

Enter a name for the record e.g DEMO, IP address and Server Port number which will be that set in the ALIEN DVR network settings and default User and Password. The parameters to use are as follows:

> Name: **DEMO** IP Address: **192.168.1.240** Server Port: **8240** User: **admin** Password **555555**

Click on Realtime and select Device.

Drag channels onto quad screen.

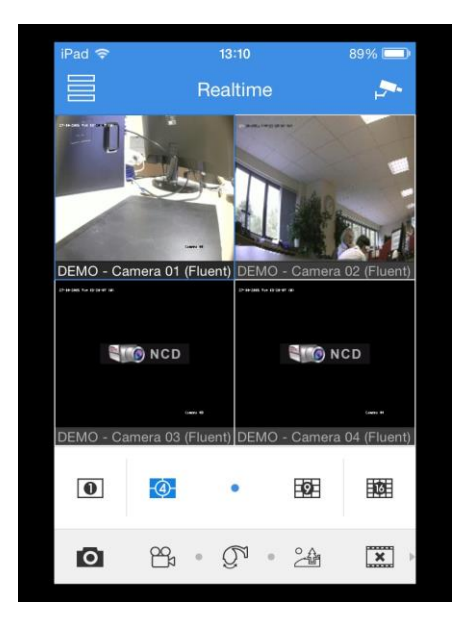

## **2.4 Mobile Android App**

For ANDROID phones you need to go to **www.aliendvr.com/aliendvr\_mobile.html** for Phone or Tablet. You can use the barcode scanner to download direct to phone if this option is available. Although Android phones have various formats the procedure is similar to IPhone above.

## **3. ALIEN VISION CLIENT/MANUALS**

A copy of the ALIEN VISION client software is available on the software CD supplied (SOFT950). This version requires no software key but will expire after 30 days. Also a copy of the MEGA DVR manual is also available on the software disk.

## **4. DEMONSTRATING THE ALIEN MEGA FACILITIES**

The Alien Mega DVR hosts multiple facilities and the following guide will allow you to quickly know where in the menu, the various options are, and how to select them. Search for the required function under the function column and access the relevant menus. The action column gives more details about options to select.

## **4.1 ALIEN MEGA Menu Help Guide**

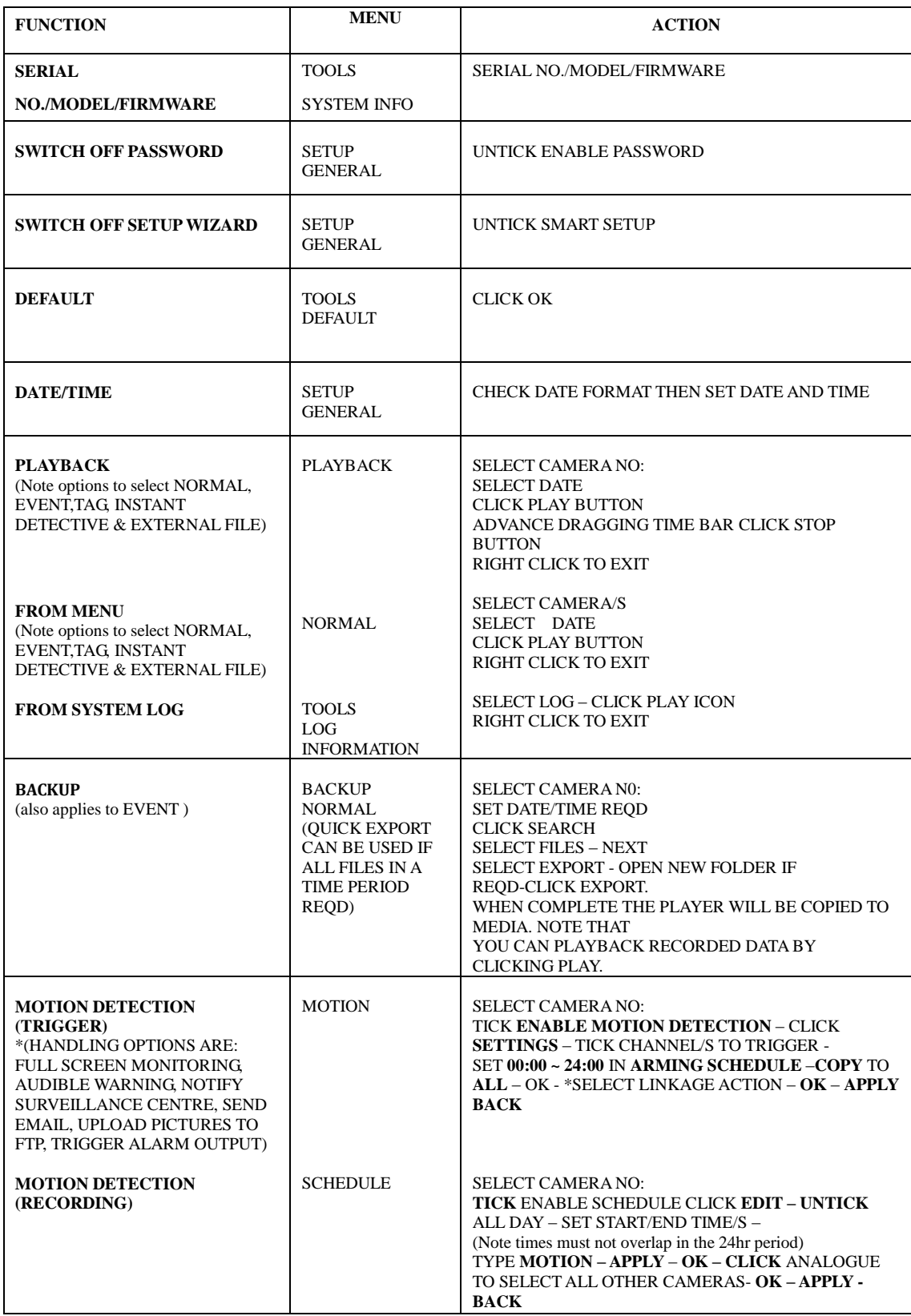

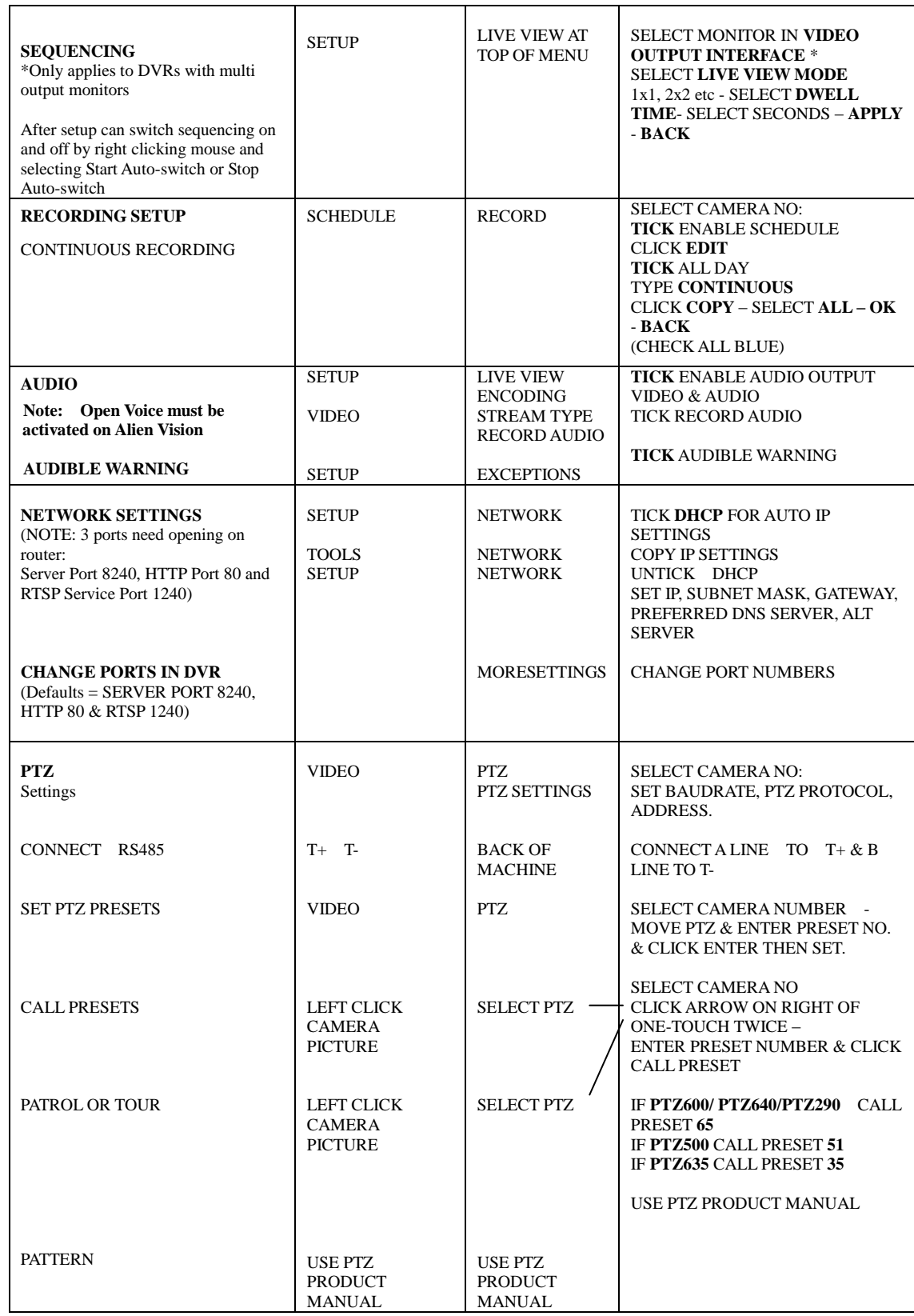

#### **PTZ PROTOCOLS**:

1602-PROTOCOL 3609hd A-01 AB-D AB-P ACES ADV ALSON ANTEN **AlienTVI(Coaxitron)** BBV-RS422 BEWATOR-PELCO-D DRAGON DSCP HIKVISION HY HONEYWELL Infinova Infinova dcp001a IntegrativeP KALATEL KC3360S KTD-348 Kony LC-D2104 LG MULTIX LILIN MAOWANG NAIJIE NITRO PANASONIC\_CS850 **PELCO-D** PELCO-P PELCO-RS422TY PHILIPS PHILPS-3 PIH-1016 PLD RM110 RedApple SAE SHINE1 SONY-EVI-100/P SONY-EVI-30/31 SONY-EVI-D70 SPD-2200 SUNELL Samsung Siemens TC-PELCO-D TC-PELCO-P TCL-PELCO-D TCL-PELCO-P TECHWIN TIANDY-PELCO-D TIANDY-PELCO-P TIANMIN-PELCO-D TIANMIN-PELCO-P TL-HHX2000 TL-PELCO-P TL-V1200 Tiandy VC-2000PTC-C VCL VICON VIDOB-01 VIDO B-02 YAAN-1 YAAN-2 YF-06 YOUL1

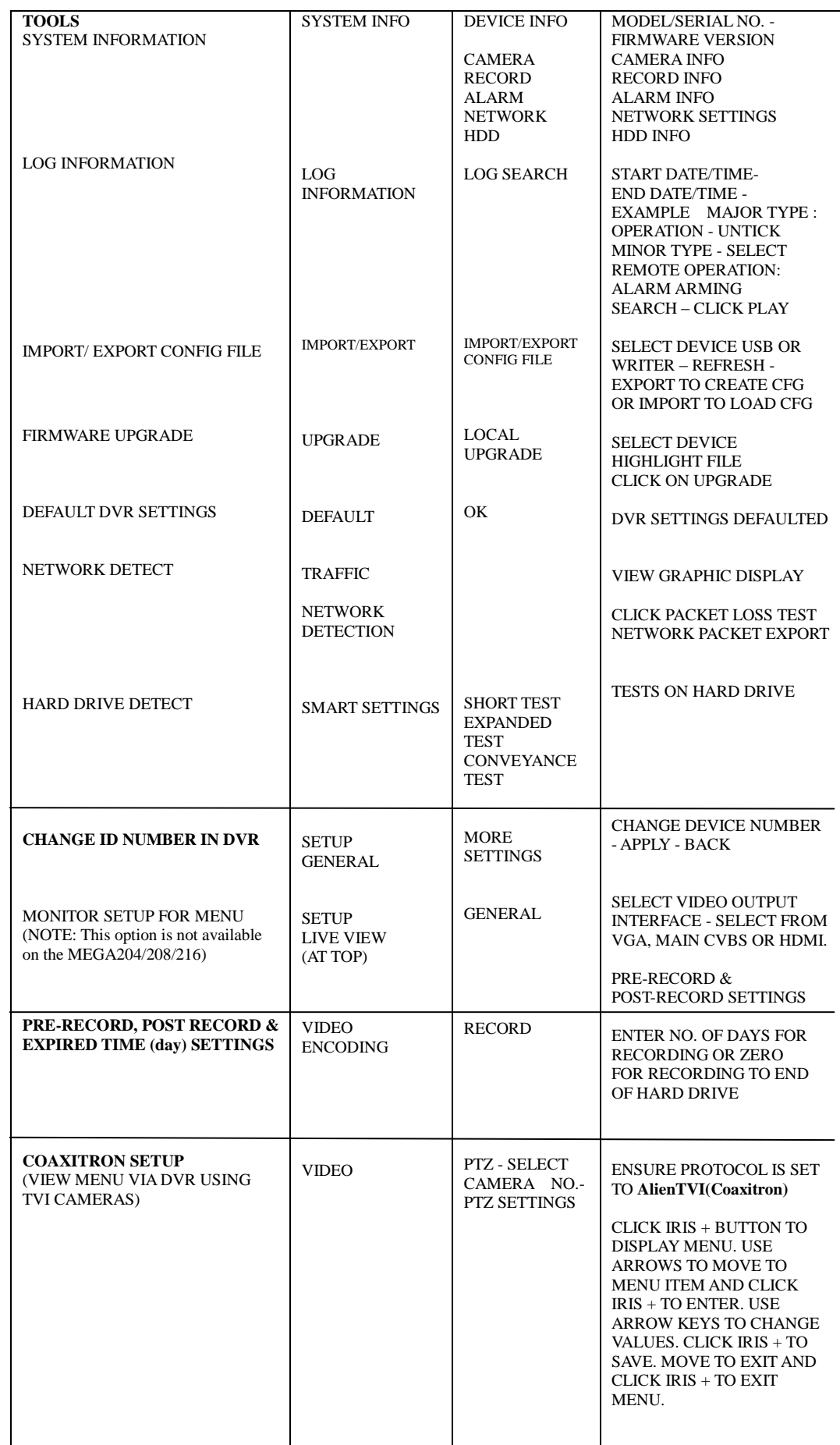

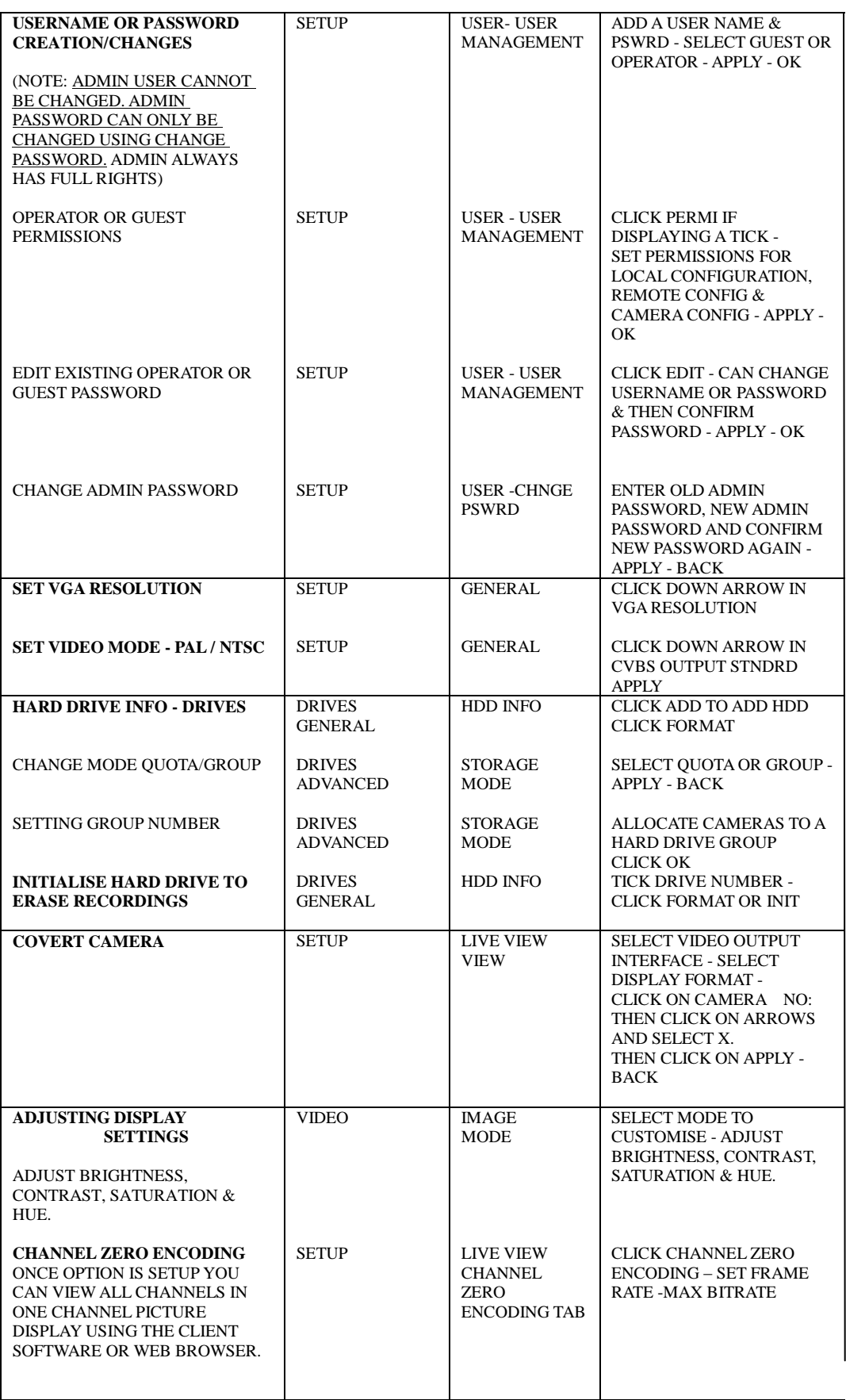

## **5. PRODUCT KEY FEATURES**

#### **General**

- Connects to HD-TVI and analogue cameras;
- Connects to IP cameras:
- Each channel supports dual-stream. Main stream supports up to 1080P resolution and sub-stream supports up to WD1 resolution;
- Independent configuration for each channel, including resolution, frame rate, bit rate, image quality, etc.
- Encoding for both video stream and video & audio stream; audio and video synchronisation during composite stream encoding;
- Watermark technology;

## **Local Monitoring**

- HDMI(1)/VGA output at up to 1920\*1080 resolution;
- 1/4 screen live view is supported, and the display sequence of screens is adjustable:
- Live view screen can be switched in group and manual mode, with automatic sequencing for live view mode also provided, allowing adjustment of interval time;
- $\bullet$  Quick setting menu is provided for live view;
- The selected live view channel can be coverted:
- Motion detection, video-tampering detection, video exception alarm, video loss alarm functions;
- Privacy mask:
- Several PTZ protocols supported; PTZ presets, patrol and pattern;
- Zooming in/out by clicking the mouse and PTZ movement dragging mouse;

## **HDD Management**

- For MEGA204 only 1 SATA hard disk can be connected; (The hard drive disk installed is a 2TB but has a maximum of 6TB storage capacity.)
- 8 network disks (8 x NAS disks, or 7x NAS disks +1 IP SAN disk) can be connected (Not available on DEMO unit)
- Support eSATA disks for recording or backup; (Not available on DEMO unit)
- Support S.M.A.R.T. and bad sector detection;
- Support HDD sleep function;
- HDD property: redundancy, read-only, read/write (R/W);
- HDD group management;
- HDD quota management; different capacity can be assigned to different channels;

## **Recording and Playback**

- $\bullet$  Holiday recording schedule configuration:
- Cycle and non-cycle recording modes;
- $\bullet$  Normal and event video encoding parameters;
- Multiple recording types: manual, continuous, alarm, motion, motion or alarm, motion & alarm and VCA;
- 8 recording time periods with separated recording types;
- Pre-record and post-record for motion detection triggered recording, and pre-record time for schedule and manual recording;
- Searching record files by events (alarm input/motion detection);
- Customisation of tags, searching and playing back by tags;
- Locking and unlocking of record files:
- Local redundant recording;
- Searching and playing back record files by camera number, recording type, start time, end time, etc.;
- Instant Detective playback to go through less effective information;
- Zooming in for any area when playback;
- Reverse playback of multi-channel;
- Supports pause, fast forward, slow forward, skip forward, and skip backward when playback, locating by dragging the mouse on the progress bar;
- 4 channel synchronous playback at 1080P.

#### **Backup**

- Export data by a USB device;
- Export video clips when playback;
- Management and maintenance of backup devices.

#### **Alarm and Exception**

- Configurable arming time of alarm input/output;
- Alarm for video loss, motion detection, video tampering, abnormal signal, video input/recording resolution mismatch, illegal login, network disconnected, IP conflict, record exception, HDD error, and HDD full, etc.;
- Alarm triggers full screen monitoring, audio alarm, notifying surveillance center, sending email and alarm output;
- VCA (Video Content Analysis) detection alarm (line crossing detection and intrusion detection) is supported;
- Automatic restore when system is abnormal.

#### **Other Local Functions**

- $\bullet$  Manual and automatic video quality diagnostics;
- Users can operate by mouse and remote control;
- Three-level user management; admin user can create many operating accounts and define their operating permissions which include the permissions to access any channel;
- Completeness of operation, alarm, exceptions and log writing and searching;
- $\bullet$  Manually triggering and clearing alarms;
- Importing and exporting of configuration files;
- Getting camera type information automatically.

#### **Network Functions**

- 1 network adaptor for 10M/100M network interface for MEGA204;
- IPv6 is supported;
- TCP/IP protocol, PPPoE, DHCP, DNS, DDNS, NTP, SMTP, UPnP™ and HTTPS are supported;
- TCP, UDP and RTP for unicast;
- $\bullet$  Auto/Manual port mapping by UPnP<sup>TM</sup>
- Remote search, playback, download, locking and unlocking the record files, and downloading files broken transfer resume;
- Remote parameters setup; remote import/export of device parameters;
- Remote viewing of the device status, system logs and alarm status;
- Remote keyboard operation;
- Remote locking and unlocking of control panel and mouse;
- Remote HDD formatting and program upgrading;
- Remote system restart and shutdown;
- Support upgrading via remote FTP server;
- RS-232, RS-485 transparent channel transmission;
- Alarm and exception information can be sent to the remote host;
- Remotely start/stop recording;
- Remotely start/stop alarm output;
- Remote PTZ control;
- Remote JPEG capture;
- Two-way audio and voice broadcasting;
- Embedded WEB server.

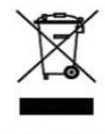

This symbol on the products and/or accompanying documents means that used electronic equipment must not be mixed with general household waste. For treatment, recovery and recycling please return this<br>unit to your trade supplier or local designated collection point as defined by your local council.

WEE/CG0783SS

All specifications are approximate. Kovert.com reserves the right to change any product specification or features without notice. Whilst every effort is made to ensure that these instructions are complete and accurate, kovert.com cannot be held responsible in any way for any losses, no matter how they arise, from errors or omissions in these instructions, or the performance or non-performance of the camera or other equipment that these instructions refer.